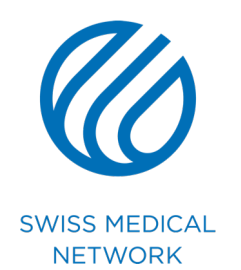

# **Tutoriel Powerpoint**

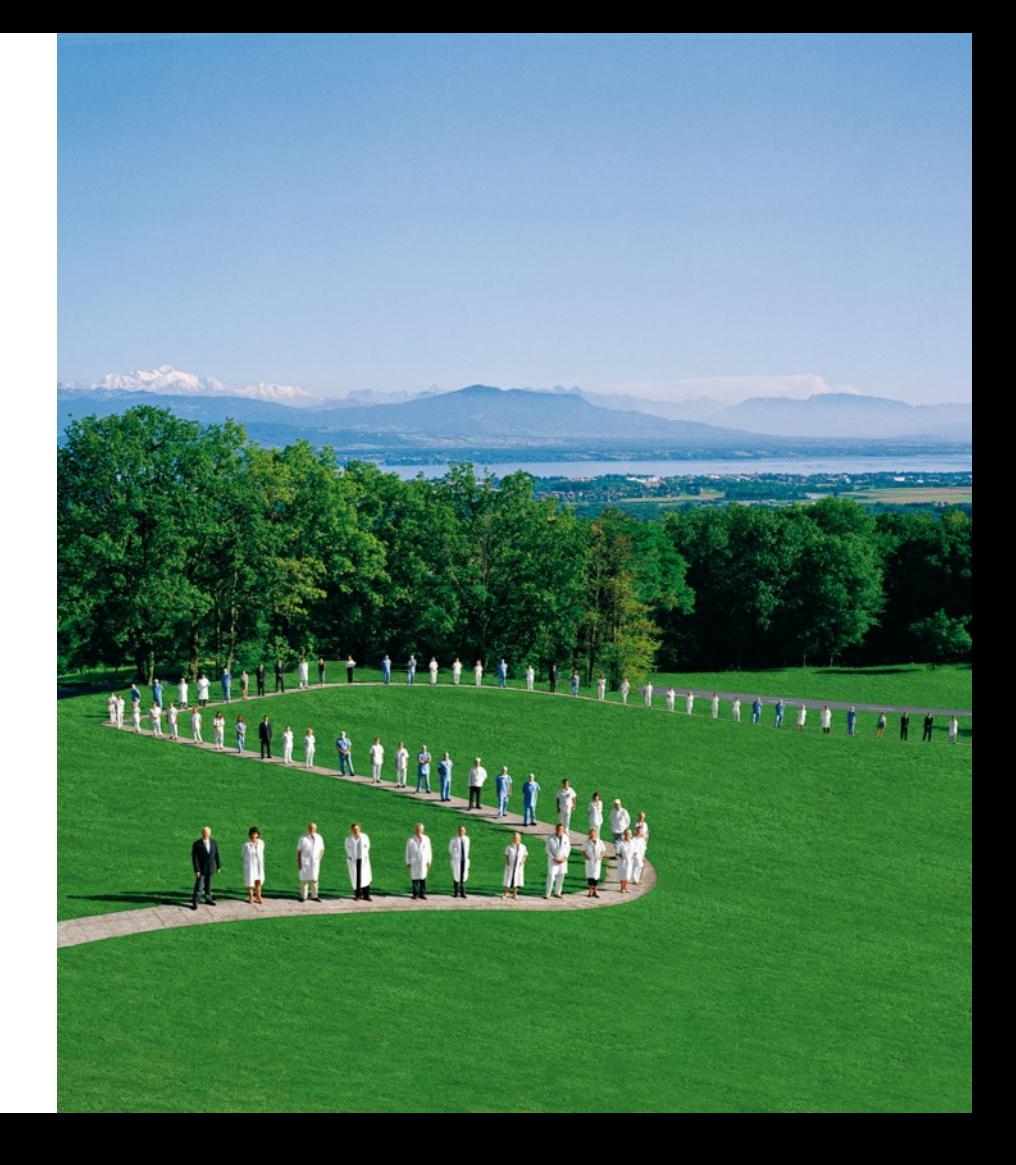

### **Nouveautés de la présentation**

- ӏ **Nouveau format 16:9**
- ӏ **Nouveau design**
- ӏ **Changement de couleur de la police**
- ӏ **Harmonisation des niveaux et sous-niveaux**
- ӏ **Changement et standardisation des puces**
- ӏ **Changement des slides cliniques**

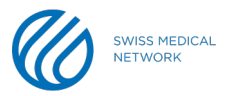

### **Eléments indispensable à utiliser**

### ӏ **Les couleurs**

- § Toujours utiliser la couleur bleu (25/94/170) sur les fonds blancs
- § Toujours utiliser la couleur blanc sur les fonds bleus
- Les autres nuances de bleus sont utilisables dans les graphiques, camemberts, tableaux, etc.
- § Ajouter manuellement les traits de séparation pour une meilleure visibilité de votre tableau (ex. image 3)

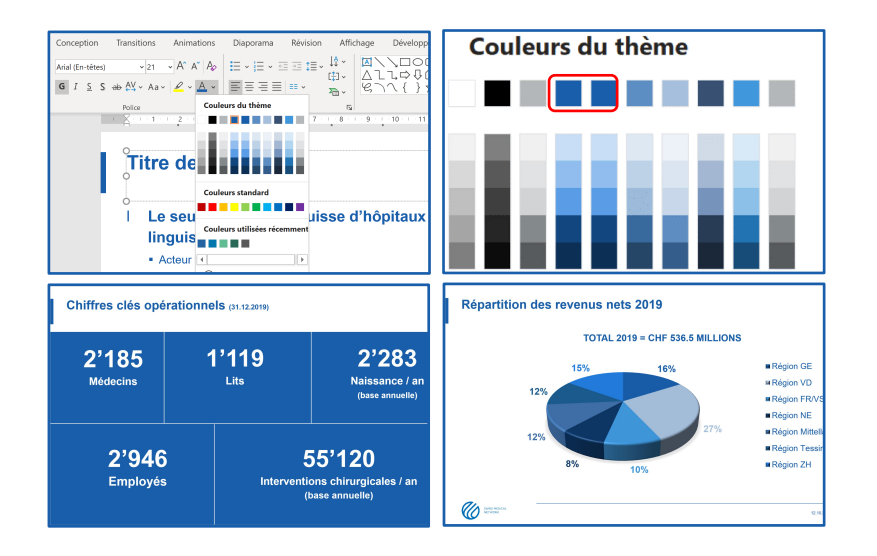

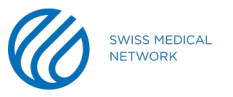

### **Eléments indispensables à utiliser**

#### ӏ **Les polices de caractère**

- § Toujours utiliser la police **Arial** en simple ou en gras
- Les titres de présentation peuvent être en **majuscule** ou **minuscule**
- § Respectez les polices de caractère, leur taille et interligne ainsi que la palette des couleurs prédéfinie
- Les puces peuvent être carrées et bleues
- Les puces peuvent être un tiret
- § N'appliquez **aucun effet d'animation**

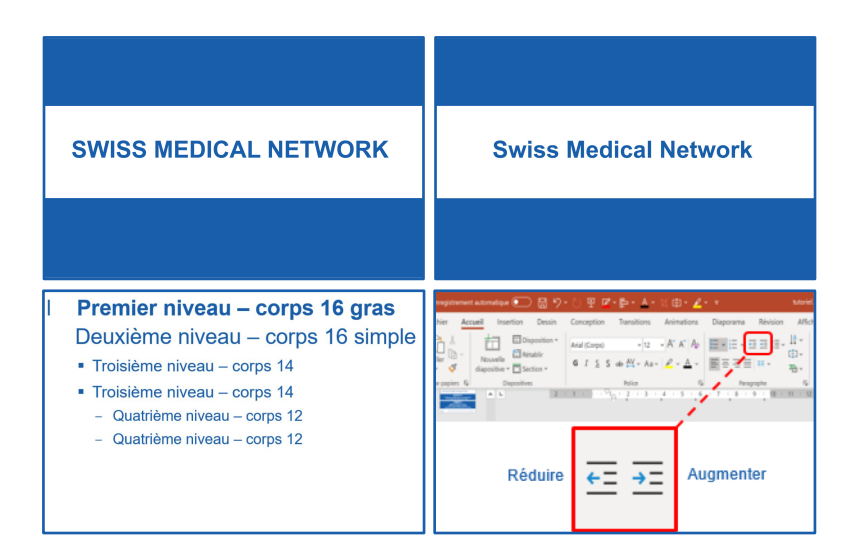

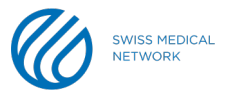

## **Comment transférer des slides dans une nouvelle présentation?**

#### ӏ **Présentation d'origine**

- § Copier les slides de la présentation d'origine dans le bon template
- § Sélectionner les miniatures
	- pour en sélectionner plusieurs appuyer sur la touche majuscule
- Clic droit / copier
- § Aller dans la nouvelle présentation
- § Positionner le curseur à l'emplacement de destination, entre 2 miniatures
- Clic droit / coller
	- icone « Utiliser le thème de destination »

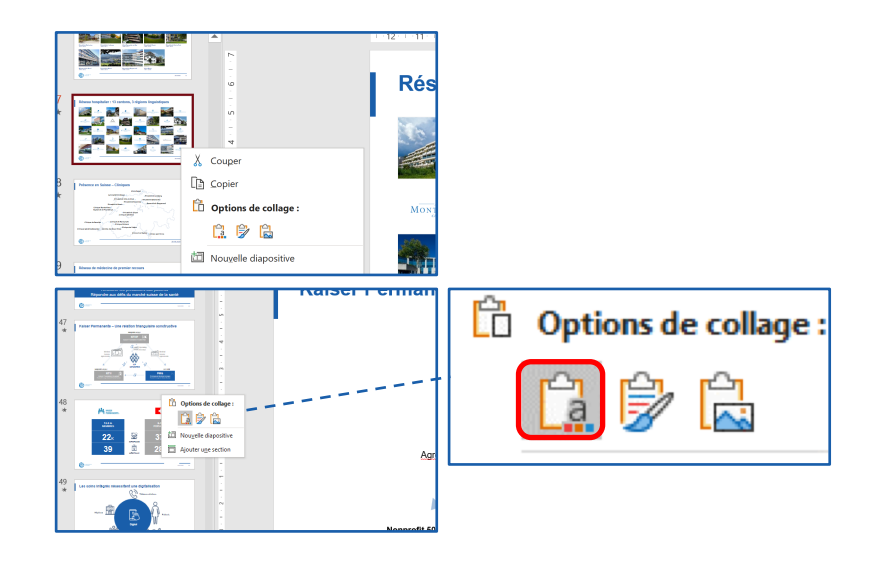

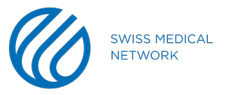

# **Comment utiliser les dispositions prédéfinies du thème ?**

#### ӏ **Créer une slide vierge**

- § Disposer le curseur à l'emplacement souhaité
- Clic sur « Nouvelle diapositive »
- Compléter la slide avec votre contenu

### ӏ **Le « masque » de la présentation**

- § Contient l'ensemble des informations nécessaires à la bonne mise en forme de la présentation
- § Les modifications ne sont autorisées qu'aux administrateurs du groupe
	- aucun contenu ne doit y être intégré
- § Votre travail doit être effectué dans le mode de présentation « Normal »

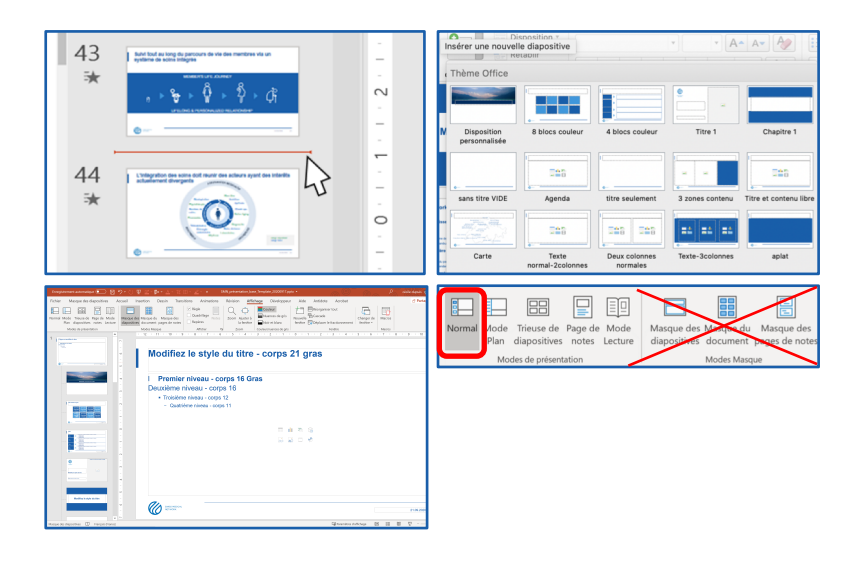

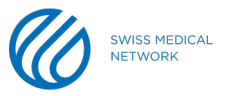

# **Comment importer correctement un élément extérieur ?**

### ӏ **Cliquer sur l'icone souhaité**

- § Importer l'image uniquement au format **png** ou **jpeg**
	- attention au poids des images ; le poids d'une image doit être inférieur à 0.5 Mo (500 Ko)
- Recadrer / rogner / décaler une image / logo
	- « Format de l'image » et « Rogner »
	- attention à ne pas déformer l'image d'origine
	- utiliser des photos en couleur
	- ne pas ajouter de contour aux visuels
- Changer la couleur d'une icone / picto
	- sélectionner l'objet dans « Accueil » partie « Dessin » puis « Remplissage» et choisir la première couleur bleue du thème

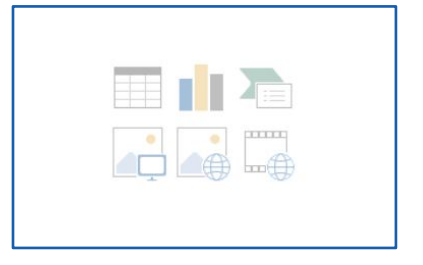

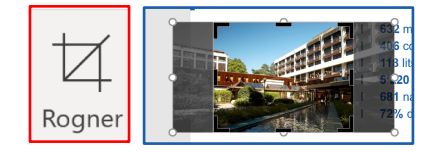

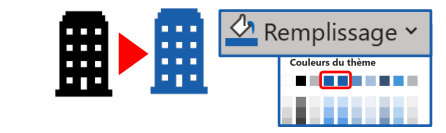

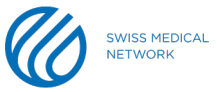

# **Comment importer correctement un élément extérieur ?**

### **Pour un graphique Excel**

- § dans Excel sélectionner le graphique souhaité
- clic droit / copier
- dans Powerpoint faire un clic droit dans la zone vide souhaitée
- § dans les options de collage, choisir l'icone « Utiliser le thème de destination et lier les données »

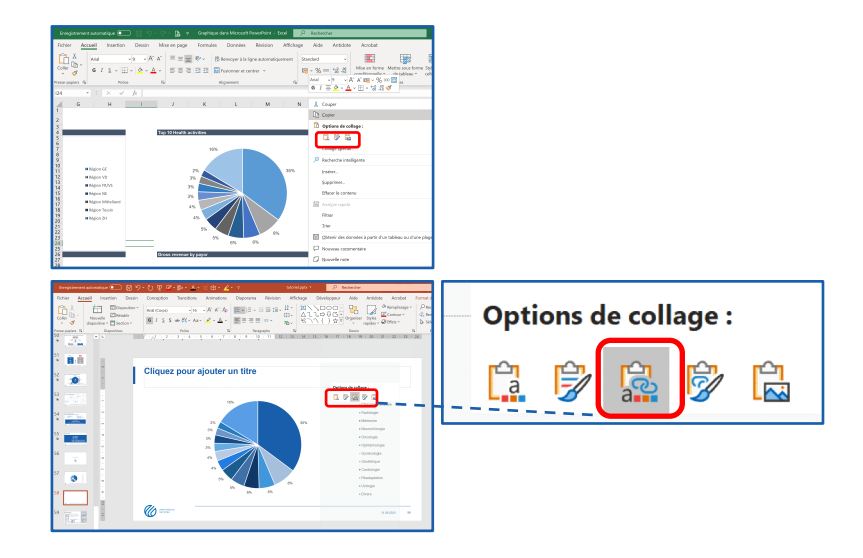

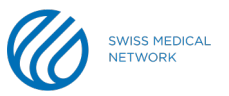

### **Divers**

#### ӏ **Insérer une date automatique sur chaque diapositive**

- clic sur l'onglet « Insertion »
- clic sur « En-tête et pied de page »
- cochez « Date et heure » et choisissez entre :
	- **Mise à jour automatique**
	- **Fixe** et insérez la date souhaitée
- clic sur « Appliquer partout »

### **Transition des slides**

- clic sur l'onglet « Transition »
- clic sur « Fondu »

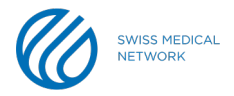

### DO NOT - ce qu'il ne faut pas faire !

### DMS // regroupement

- Analyse complète des c
- Approche : comparaisor  $\bullet$
- Potentiel de gain max :  $\bullet$
- $\triangleright$  Le CIRS est un ins aux collaborateurs confidentielle.
- 1) Businessplan
	- Déscription investissement
	- Stratégie
	- Gestion du risque
	- Conséquences en cas de décision né
	- Planification
	- Autres remarques
- 2) CAPEX (Investissements prévus)
- 3) Compte de résultats planifié
- 4) Compte d'investissements
- 5) Authorisation

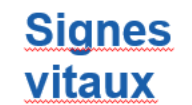

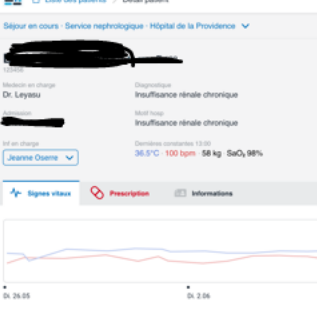

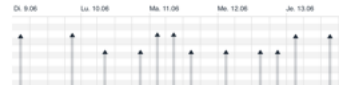

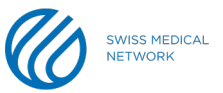

### **Last but not least**

#### ӏ **Informer Ilka de tous changements liés à la présentation de base**

- Chiffres clés
	- nombre de lits, nombres médecins, etc.
	- inventaire deux fois par année (30.06. et 31.12.)

#### ӏ **Base de données galerie photo**

- Photoshelter
- ӏ **Emplacement du template vierge**
	- Brand Portal
	- ӏ **Emplacement des PPTs de base**
		- Canal Brand Champions sur Teams

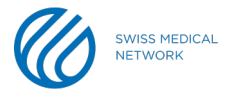

### **Merci de votre attention**

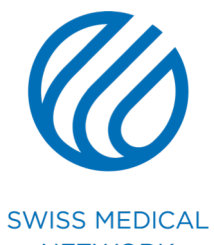

**NETWORK**